# НАЦІОНАЛЬНИЙ УНІВЕРСИТЕТ ЦИВІЛЬНОГО ЗАХИСТУ УКРАЇНИ

Кафедра автоматичних систем безпеки та інформаційних технологій

## ІНДИВІДУАЛЬНІ ЗАВДАННЯ ТА МЕТОДИЧНІ ВКАЗІВКИ ДО ВИКОНАННЯ КОНТРОЛЬНОЇ РОБОТИ з дисципліни "Прикладні інформаційні технології в сфері цивільного захисту"

для здобувачів вищої освіти заочної форми навчання

Індивідуальні завдання та методичні вказівки до виконання контрольної роботи з дисципліни "Прикладні інформаційні технології в сфері цивільного захисту" для здобувачів вищої освіти заочної форми навчання.– Харків: НУЦЗУ, 2016.– 28 с.

Укладачі:

заступник начальника кафедри АСБтаІТ, канд. техн. наук, доц. Христич В.В. доцент кафедри АСБтаІТ, канд. техн. наук, доц. Маляров М.В.

**МЕТОЮ КУРСУ** є ознайомлення здобувачів з предметом прикладні інформаційні технології, їх сучасним станом, розвитком, сучасним станом розвитку, роллю та призначенням інформаційних технологій; прищеплення слухачам навичок застосування сучасних інформаційних технологій для рішення різноманітних задач.

**ЗАВДАННЯМИ КУРСУ** є навчити здобувачів орієнтуватися в апаратних та програмних засобах комп'ютерної техніки, їх характеристиках і параметрах, сформувати уявлення про значення, можливості та перспективи сучасних інформаційних технологій, надати навички роботи з прикладними програмами; оволодіти методами роботи з інформацією та інформаційними ресурсами, зокрема мережі Інтернет.

Методичні вказівки містять завдання до виконання контрольної роботи за базовими темами навчальних занять семестру.

Методичні вказівки складені у відповідності до навчальних програм дисциплін.

## **ЗМІСТ КУРСУ Інформаційний обсяг навчальної дисципліни**

Сучасні інформаційні технології. Web-ресурсы. Поняття інформації. Пошукові системи та пошук інформації. Комп'ютерні мережі, служби та сервіси. Використання мережі інтернет для інформаційного забезпечення професійної діяльності.

Основні керівні документи пов'язані з електронним документообігом та використанням електронних документів. Сучасні системи електронного документообігу.

Інформаційні технології в освіті та науці. Дистанційна освіта. Сучасні прикладні програми та пакети прикладних програм. Мультимедійні технології.

**Лекційний матеріал:** Сервіси Інтернет. Мережі, обладнання, протоколи. Законодавство в сфері інформаційних технологій. Системи електронного документообігу. Інформація та інформаційні системи. Інформаційні технології в освіті. Захист інформації у мережних системах. Принципи побудови БД та Webсайтів. Бази даних в мережі Інтернет. Пошукові системи та пошук інформації.

**Матеріал Практичних занять:** Налаштування прикладних програм для роботи з електронною поштою. Складання карти мережі Інтернет. Автоматичне створення змісту та покажчиків у структурі Word-документа. Створення мультимедійних засобів навчання. Робота з пакетом прикладних програм LibreOffice. Синтаксис пошукових запитів. Пошук інформації за ключовими словами. Створення електронної книги засобами SunRav BookOffice.

**Матеріал Семінарських занять:** Сучасні системи електронного документообігу. Сучасні прикладні програми.

Обов'язковий вид звітності щодо вивчення дисципліни - контрольна робота. Форма підсумкового контролю: диференційований залік.

## **Рекомендована література**

1. Асеев Г.Г. Электронный документооборот. Учебник.- К.: Изд-во Кондор, 2007.- 500 с.

2. Беляев М.И., Гриншкун В.В., Краснова Г.А. Технология создания электронных средств обучения, 2007.- 130 с.

3. Бент Б. Андерсен, Катя ван ден Бринк. Мультимедиа в образовании.- М.: Изд-во Дрофа, 2007.- с. 224.

4. Гаскаров Д.В. Интеллектуальные информационные системы.- М.: ВШ, 2003.- 432 с.

5. Гусева Л.В., Журавський М.М., Маляров М.В., Піксасов М.М. Інформатика та інформаційні технології у цивільній безпеці: практикум.- Харків: НУЦЗУ, 2015.- 322 с.

6. Інформатика. Комп'ютерна техніка. Комп'ютерні технології. Посібник / За редакцією Пушкаря О.І.– К.: Видавничний центр "Академія",  $2001 - 696$  c.

7. Каленський А.А. Застосування педагогічних інформаційних технологій у навчальному процесі вищої школи.– К.: Аграрна освіта, 2011.– 280 с.

8. Майкл Дж. Д. Саттон. Корпоративный документооборот. Принципы, технологии, методология внедрения.- Сп-б.: БМикро, Азбука, 2002.- 446 с.

9. Муртазин Э.В. Интернет. Учебник.- М.: ДМК, 1999.- 416 с.

10. Основы современных компьютерных технологий: Учебное пособие / Под ред. Хомоненко А.Д.- Сп-б.: "КОРОНА принт", 1998.- 448 с.

11. Ткачук К.Н., Кружилко О.Є., Праховнік Н.А. . Застосування інформаційних систем в галузі охорони праці: науково-методичний посібник.– К.: Експодата, 2004.– 186 с.

12. Фролов А. В., Фролов Г. В. Базы данных в Интернете: практическое руководство по созданию Web-приложений с базами данных.– Изд. 2-ое, испр.– М.: ИТД «Русская Редакция», 2000.– 448 с.

13. Яковлева І.О., Шматко О.В., Гусева Л.В. та ін. Сучасні комп'ютерні технології обробки інформації.: Практичний посібник.- Харків: УЦЗУ, 2006.- 272 с.

## **Рекомендовані інформаційні web-ресурси**

Законодавство України. http://zakon.rada.gov.ua

- 1. Електронна енциклопедія. http://ru.wikipedia.org
- 2. Словар термінів. http://www.unicc.kiev.ua
- 3. ДСНС України. http://www.mns.gov.ua

4. Кафедра автоматичних систем безпеки та інформаційних технологій. http://www.asbit.nuczu.edu.ua

5. Університетський банк методичної літератури http://univer.nuczu.edu.ua/rus/mbank/

## **ВИМОГИ ДО ВИКОНАННЯ КОНТРОЛЬНОЇ РОБОТИ**

Контрольна робота містить завдання за темами «Інформаційні ресурси мережі Інтернет», «Системи електронного документообігу» та «Інформаційні технології у навчанні».

Кожне завдання містить варіанти приблизно однакової складності. Слухач виконує заданий викладачем варіант контрольної роботи. Номер варіанта завдання слухача відповідає номеру за списком навчальної групи.

Використовуючи текстовий редактор MS Word або будь-який альтернативний, здобувач повинен виконати наступне:

1. Сформувати титульний аркуш контрольної роботи за приведеним нижче зразком. На титульному аркуші вказуються назва кафедри, номер курсу і групи, прізвище, ім'я і по батькові здобувача.

2. Текст звіту набирається шрифтом типу Times New Roman і розміром для тексту 14 пт.

3. Перед введенням тексту рекомендується установити наступні параметри сторінки: верхнє поле 1 см, нижнє поле 1,5, ліве поле 2 см, праве поле 1 см, нижній колонтитул 1 см, верхній 0 см; абзацний відступ першого рядка 1,25 см, міжрядковий інтервал одинарний.

4. Текст розмістити по ширині сторінки.

5. За необхідності виділити деякі слова напівжирнім шрифтом, курсивом.

6. Вставити верхній колонтитул в якому вказати прізвище та ініціали слухача та номер його групи.

7. Вставити нижній колонтитул в якому вказати номер варіанту та номера сторінок. Титульний лист не нумерується.

8. Описати виконання команд при введенні, редагуванні і друку документа в середовищі редакторів.

9. Електронний варіант роботи відправити на адресу asbit2010@gmail.com. У супроводжувальному листі вказати прізвище та ініціали слухача, номер групи та номер варіанту контрольної роботи.

10. Вивести текст звіту на друк.

Приклад оформлення звіту наведено у додатках.

Звіт, який оформлено з порушенням вимог не приймається і не зараховується.

## **ЗАВДАННЯ № 1 за темою «Інформаційні ресурси мережі Інтернет»**

Виконати пошук нормативних документів в трьох правових інформаційно-пошукових системах "Законодавство України", "Ліга", "НАУ", представлених в мережі Інтернет.

Використовуючи будь-який інтернет-браузер необхідно виконати наступне:

• ознайомитись з послідовністю виконання роботи і технологією організації пошуку в інформаційно-пошукових системах по законодавству;

• виконати свій варіант завдання на пошук нормативного документу у трьох системах "Законодавство України", "Ліга", "НАУ";

• описати технологію виконання роботи.

Звіт оформити згідно приведених вище вимог у такій послідовності:

• постановка задачі;

• порядок розв'язання задачі (з наведенням зовнішнього вигляду вікон запиту впродовж виконання завдання, результатів пошуку та титульний лист знайденого документу).

**Варіант 1.** Знайти розпорядження Президента України, в якому йдеться про невідкладні заходи щодо запобігання загибелі людей на воді.

**Варіант 2.** Знайти постанову Кабінету Міністрів України, в якій дається порядок класифікації надзвичайних ситуацій.

**Варіант 3.** Знайти постанову Кабінету Міністрів України, в якій йдеться про державну систему запобігання та реагування на надзвичайні ситуації.

**Варіант 4.** Знайти Закон України, в якому йдеться про соціальний захист громадян, які постраждали внаслідок Чорнобильської катастрофи.

**Варіант 5.** Знайти нормативний акт, в якому йдеться про вимоги до електронного документообігу в Україні.

**Варіант 6.** Знайти Закон України, в якому йдеться про правовий режим надзвичайного стану.

**Варіант 7.** Знайти нормативний акт (декларацію), в якому йдеться про державний суверенітет України.

**Варіант 8.** Знайти Закон України, в якому йдеться про статус та права Національного банку України.

**Варіант 9.** Знайти головний документ України, в якому йдеться про систему оподаткування в Україні.

**Варіант 10.** Знайти наказ, який містить Положення про діяльність органів військово-лікарської експертизи в системі МНС.

**Варіант 11.** Знайти наказ, який містить Правила техногенної безпеки у сфері цивільного захисту.

**Варіант 12.** Знайти наказ, який містить Правила з вогнезахисту.

**Варіант 13.** Знайти Закон України від 05.07.1994 за реєстраційним № 80/94-ВР.

**Варіант 14.** Знайти наказ, який містить Правила пожежної безпеки в агропромисловому комплексі України.

**Варіант 15.** Знайти Закон України від 03.04.2003 за реєстраційним № 661- IV.

**Варіант 16.** Знайти наказ, який містить Порядок затвердження проектнотехнічної документації на ведення вибухових робіт.

**Варіант 17.** Знайти Закон України про оплату праці.

**Варіант 18.** Знайти наказ, який містить Інструкцію щодо утримання захисних споруд цивільної оборони у мирний час.

**Варіант 19.** Знайти наказ, який містить Порядок знищення вибухових матеріалів промислового призначення.

**Варіант 20.** Знайти Закон України від 28.02.1991 за реєстраційним № 796- XII.

**Варіант 21.** Знайти наказ, який містить Правила авіаційного пошуку та рятування в Україні.

**Варіант 22.** Знайти наказ, який містить Порядок організації та проведення особистого прийому громадян у системі МНС України.

**Варіант 23.** Знайти наказ, який містить Умови прийому та порядку відбору на навчання до вищих навчальних закладів МНС України.

**Варіант 24.** Знайти Закон України про оплату праці.

**Варіант 25.** Знайти наказ, який містить Правила авіаційного пошуку та рятування в Україні.

**Варіант 26.** Знайти наказ, який містить Умови прийому та порядку відбору на навчання до вищих навчальних закладів ДСНС (МНС) України.

**Варіант 27.** Знайти нормативний акт (декларацію), в якому йдеться про державний суверенітет України.

**Варіант 28.** Знайти Закон України про оплату праці.

**Варіант 29.** Знайти головний документ України, в якому йдеться про систему оподаткування в Україні**.** 

**Варіант 30.** Знайти постанову Кабінету Міністрів України, в якій йдеться про державну систему запобігання та реагування на надзвичайні ситуації.

### **ЗАВДАННЯ № 2 за темою «Системи електронного документообігу»**

Виконати пошук та описати систему електронного документообігу за допомогою мережі Інтернет.

Використовуючи будь-який інтернет-браузер, слухач повинен виконати наступне:

• ознайомитись з послідовністю виконання роботи і технологією організації пошуку через пошукові системи;

• виконати свій варіант завдання щодо пошуку однієї з систем електронного документообігу; • описати, відповідно до завдання варіанту, зазначену в завданні систему електронного документообігу;

• описати технологію виконання роботи.

Звіт оформити згідно приведених вище вимог у такій послідовності:

• постановка задачі;

• порядок розв'язання задачі (з наведенням зовнішнього вигляду вікон браузера впродовж виконання завдання, Web-сторінки з результатами пошуку матеріалу про СЕД).

**Варіант 1.** Навести загальні властивості системи електронного документообігу "ДЕЛО", її можливості, основні характеристики, задачі, що вирішує система, базові модулі та функціональні можливості.

Варіант 2. Навести загальні властивості системи електронного документообігу "АСКОД", її можливості, основні характеристики, задачі, що вирішує система, базові модулі та функціональні можливості.

**Варіант 3.** Навести загальні властивості системи електронного документообігу "ИВК Бюрократ", її можливості, основні характеристики, задачі, що вирішує система, базові модулі та функціональні можливості.

**Варіант 4.** Навести загальні властивості системи електронного документообігу "ЕВФРАТ", її можливості, основні характеристики, задачі, що вирішує система, базові модулі та функціональні можливості.

**Варіант 5.** Навести загальні властивості системи електронного документообігу "1СДокументооборот", її можливості, основні характеристики, задачі, що вирішує система, базові модулі та функціональні можливості.

**Варіант 6.** Навести загальні властивості системи електронного документообігу "Канцлер", її можливості, основні характеристики, задачі, що вирішує система, базові модулі та функціональні можливості.

**Варіант 7.** Навести загальні властивості системи електронного документообігу "Босс-референт", її можливості, основні характеристики, задачі, що вирішує система, базові модулі та функціональні можливості.

**Варіант 8.** Навести загальні властивості системи електронного документообігу "ЭТЛАС", її можливості, основні характеристики, задачі, що вирішує система, базові модулі та функціональні можливості.

**Варіант 9.** Навести загальні властивості системи електронного документообігу "Мотив", її можливості, основні характеристики, задачі, що вирішує система, базові модулі та функціональні можливості.

**Варіант 10.** Навести загальні властивості системи електронного документообігу "ТЕЗИС", її можливості, основні характеристики, задачі, що вирішує система, базові модулі та функціональні можливості.

**Варіант 11.** Навести загальні властивості системи електронного документообігу "Кларис - web", її можливості, основні характеристики, задачі, що вирішує система, базові модулі та функціональні можливості.

**Варіант 12.** Навести загальні властивості системи електронного документообігу "DOCUMETR", її можливості, основні характеристики, задачі, що вирішує система, базові модулі та функціональні можливості.

**Варіант 13.** Навести загальні властивості системи електронного документообігу "Documentum", її можливості, основні характеристики, задачі, що вирішує система, базові модулі та функціональні можливості.

**Варіант 14.** Навести загальні властивості системи електронного документообігу "ELMA", її можливості, основні характеристики, задачі, що

вирішує система, базові модулі та функціональні можливості.

**Варіант 15.** Навести загальні властивості системи електронного документообігу "bb workspace", її можливості, основні характеристики, задачі, що вирішує система, базові модулі та функціональні можливості.

**Варіант 16.** Навести загальні властивості системи електронного документообігу "Docs Fusion", її можливості, основні характеристики, задачі, що вирішує система, базові модулі та функціональні можливості.

**Варіант 17.** Навести загальні властивості системи електронного документообігу "Directum", її можливості, основні характеристики, задачі, що вирішує система, базові модулі та функціональні можливості.

**Варіант 18.** Навести загальні властивості системи електронного документообігу "DocsVision", її можливості, основні характеристики, задачі, що вирішує система, базові модулі та функціональні можливості.

**Варіант 19.** Навести загальні властивості системи електронного документообігу "PlayDox", її можливості, основні характеристики, задачі, що вирішує система, базові модулі та функціональні можливості.

**Варіант 20.** Навести загальні властивості системи електронного документообігу "Globus Professional", її можливості, основні характеристики, задачі, що вирішує система, базові модулі та функціональні можливості.

**Варіант 21.** Навести загальні властивості системи електронного документообігу "Office 365", її можливості, основні характеристики, задачі, що вирішує система, базові модулі та функціональні можливості.

**Варіант 22.** Навести загальні властивості системи електронного документообігу "eDocLib:Документооборот", її можливості, основні характеристики, задачі, що вирішує система, базові модулі та функціональні можливості.

**Варіант 23.** Навести загальні властивості системи електронного документообігу "OPTIMA-WorkFlow", її можливості, основні характеристики, задачі, що вирішує система, базові модулі та функціональні можливості.

**Варіант 24.** Навести загальні властивості системи електронного документообігу "DocsVision", її можливості, основні характеристики, задачі, що вирішує система, базові модулі та функціональні можливості.

**Варіант 25.** Навести загальні властивості системи електронного документообігу "Этлас", її можливості, основні характеристики, задачі, що вирішує система, базові модулі та функціональні можливості.

**Варіант 26.** Навести загальні властивості системи електронного документообігу "Globus Professional", її можливості, основні характеристики, задачі, що вирішує система, базові модулі та функціональні можливості.

**Варіант 27.** Навести загальні властивості системи електронного документообігу "Босс-референт", її можливості, основні характеристики, задачі, що вирішує система, базові модулі та функціональні можливості.

**Варіант 28.** Навести загальні властивості системи електронного документообігу "ЭТЛАС", її можливості, основні характеристики, задачі, що вирішує система, базові модулі та функціональні можливості.

**Варіант 29.** Навести загальні властивості системи електронного документообігу "Мотив", її можливості, основні характеристики, задачі, що вирішує система, базові модулі та функціональні можливості.

**Варіант 30.** Навести загальні властивості системи електронного документообігу "ИВК Бюрократ", її можливості, основні характеристики, задачі, що вирішує система, базові модулі та функціональні можливості.

## **ЗАВДАННЯ №3 за темою «Інформаційні технології у навчанні»**

Виконати пошук прикладної програми, що розповсюджується безкоштовно, та встановити її на персональному комп'ютері.

Використовуючи будь-який інтернет-браузер, слухач повинен виконати наступне:

• ознайомитись з послідовністю виконання роботи і технологією організації пошуку через пошукові системи;

• виконати за своїм варіантом завдання пошук, завантаження та інсталяцію прикладної програми;

- описати, у відповідності до завдання, зазначену прикладну програму;
- описати технологію виконання роботи.

Звіт оформити згідно приведених вище вимог у такій послідовності:

• постановка задачі;

• порядок розв'язання задачі (з наведенням зовнішнього вигляду вікон прикладної програми впродовж виконання завдання, що пояснюють її роботу, зокрема, можливості, особисті функції, базові налаштування та загальний устрій).

**Варіант 1.** Поштовий клієнт Outlook Express. Призначення, можливості, особисті функції, базові налаштування та загальний устрій.

**Варіант 2.** Поштовий клієнт KMail. Призначення, можливості, особисті функції, базові налаштування та загальний устрій.

**Варіант 3.** Поштовий клієнт IncrediMail Xe. Призначення, можливості, особисті функції, базові налаштування та загальний устрій.

**Варіант 4.** Поштовий клієнт Opera M2. Призначення, можливості, особисті функції, базові налаштування та загальний устрій.

**Варіант 5.** Поштовий клієнт Becky. Призначення, можливості, особисті функції, базові налаштування та загальний устрій.

**Варіант 6.** Поштовий клієнт PocoMail. Призначення, можливості, особисті функції, базові налаштування та загальний устрій.

**Варіант 7.** Поштовий клієнт Microsoft Outlook. Призначення, можливості, особисті функції, базові налаштування та загальний устрій.

**Варіант 8.** Поштовий клієнт Evolution. Призначення, можливості, особисті функції, базові налаштування та загальний устрій.

**Варіант 9.** Поштовий клієнт Foxmail. Призначення, можливості, особисті функції, базові налаштування та загальний устрій.

**Варіант 10.** Поштовий клієнт PegasusMail. Призначення, можливості, особисті функції, базові налаштування та загальний устрій.

**Варіант 11.** Поштовий клієнт Mozilla Thunderbird. Призначення, можливості, особисті функції, базові налаштування та загальний устрій.

**Варіант 12.** Поштовий клієнт The Bat. Призначення, можливості, особисті функції, базові налаштування та загальний устрій.

**Варіант 13.** Стандартна прикладна програма Windows – текстовий редактор Блокнот. Призначення, можливості, основні функції, загальний устрій, гарячі клавіші.

**Варіант 14.** Програма QIP. Призначення, можливості, основні функції, загальний устрій, основні налаштування та робота.

**Варіант 15.** Програма ICQ. Призначення, можливості, основні функції, загальний устрій, основні налаштування та робота.

**Варіант 16.** Програма Skype. Призначення, можливості, основні функції, загальний устрій, основні налаштування та робота.

**Варіант 17.** Програма ooVoo. Призначення, можливості, основні функції, загальний устрій, основні налаштування та робота.

**Варіант 18.** Програма PhonerLite. Призначення, можливості, основні функції, загальний устрій, основні налаштування та робота.

**Варіант 19.** Програма TeamSpeak. Призначення, можливості, основні функції, загальний устрій, основні налаштування та робота.

**Варіант 20.** Програма Skype Launcher. Призначення, можливості, основні функції, загальний устрій, основні налаштування та робота.

**Варіант 21.** Програма Camfrog Video Chat. Призначення, можливості, основні функції, загальний устрій, основні налаштування та робота.

**Варіант 22.** Програма Pidgin. Призначення, можливості, основні функції, загальний устрій, основні налаштування та робота.

**Варіант 23.** Програма Miranda. Призначення, можливості, основні функції, загальний устрій, основні налаштування та робота.

**Варіант 24.** Програма TeamSpeak. Призначення, можливості, основні функції, загальний устрій, основні налаштування та робота.

**Варіант 25.** Програма "Домашня фотостудія". Призначення, можливості, основні функції, загальний устрій, основні налаштування та робота.

**Варіант 26.** Програма Miranda. Призначення, можливості, основні функції, загальний устрій, основні налаштування та робота.

**Варіант 27.** Поштовий клієнт Microsoft Outlook. Призначення, можливості, особисті функції, базові налаштування та загальний устрій.

**Варіант 28.** Поштовий клієнт Evolution. Призначення, можливості, особисті функції, базові налаштування та загальний устрій.

**Варіант 29.** Навести загальні властивості системи електронного документообігу "ТЕЗИС", її можливості, основні характеристики, задачі, що вирішує система, базові модулі та функціональні можливості.

**Варіант 30.** Поштовий клієнт IncrediMail Xe. Призначення, можливості, особисті функції, базові налаштування та загальний устрій.

## **ПРОГРАМНІ ПИТАННЯ для підготовки до заліку з курсу дисципліни**

- 1. Види і топологія комп'ютерних мереж. Призначення та класифікація.
- 2. Основні сервіси мережі Інтернет.
- 3. Нестандартні сервіси Інтернет.
- 4. Електронна пошта та поштові програми-клієнти.
- 5. Ресурси Інтернет.
- 6. Види сайтів.
- 7. Загальні веб-ресурси.
- 8. Функції інтернет-браузерів.
- 9. Засоби віртуального спілкування.
- 10. Налаштування почтових клієнтів для роботи з різними поштовими протоколами.
- 11. Основні керівні документи пов'язані з електронним документообігом та використанням електронних документів.
- 12. Електронний документообіг. Основні терміни та визначення.
- 13. Задачі системи електронного документообігу.
- 14. Основні принципи електронного документообігу.
- 15. Загальні принципи побудови та функціонування систем електронного документообігу.
- 16. Інформація. Поняття та класифікація.
- 17. Прикладні інформаційні технології у навчанні.
- 18. Напрямки використання інформаційних технологій.
- 19. Основні види комп'ютерних засобів навчального призначення.
- 20. Позитивні та негативні властивості використання інформаційних технологій у навчанні.
- 21. Групи навчального матеріалу.
- 22. Групи наочних засобів навчання.
- 23. Дистанційні технологій навчання.
- 24. Програмні засоби створення проектів.
- 25. Мультимедійні технології навчання.
- 26. Програмні продукти для створення мультимедійних матеріалів.
- 27. Загальні принципи створення Банків та баз даних.
- 28. Моделі баз даних.
- 29. Бази даних у мережі Інтернет.
- 30. Пошукові системи та інструменти.
- 31. Принцип роботи пошукових систем.
- 32. Моделі інформаційного пошуку.
- 33. Синтаксис пошукових запитів.

### **ЗРАЗОК ВИКОНАННЯ ТА ОФОРМЛЕННЯ КОНТРОЛЬНОЇ РОБОТИ**

## **НАЦІОНАЛЬНИЙ УНІВЕРСИТЕТ ЦИВІЛЬНОГО ЗАХИСТУ УКРАЇНИ**

Кафедра автоматичних систем безпеки та інформаційних технологій

### **КОНТРОЛЬНА РОБОТА з дисципліни**

**\_\_\_\_\_\_\_\_\_\_\_\_\_\_\_\_\_\_\_\_\_\_\_\_\_\_\_\_\_\_\_\_\_\_\_\_\_\_\_\_\_\_\_\_\_\_\_\_\_\_\_\_\_\_\_\_\_\_\_\_\_\_\_\_\_\_\_**

*Варіант № \_\_*

Виконав: слухач групи  $M3\Pi$ Б-10-4Б/К Михайлов О.Я.

рік виконання – \_\_\_\_\_\_\_\_

#### **ЗАВДАННЯ 1**

Виконати пошук Закону України «Про правові засади цивільного захисту» у трьох системах "Законодавство України", "Ліга", "НАУ".

Використовуючи браузер Internet Explorer заходимо на офіційний WEB-сайт Верховної Ради України (**http://www.rada.gov.ua або http://portal.rada.gov.ua)** і вибираємо розділ Законодавство України. На екрані з'являється головна сторінка бази даних "Законодавство України"

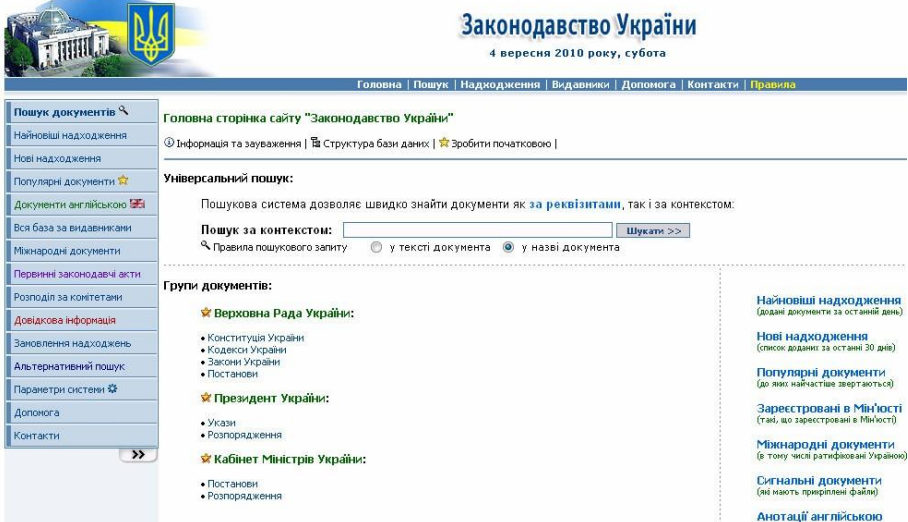

На головній сторінці БД вибираємо режим пошуку – **за реквізитами.** Задаємо такі пошукові реквізити: *слова в назві* – **Про правові засади цивільного захисту**; *тип документа* – **Закон**.

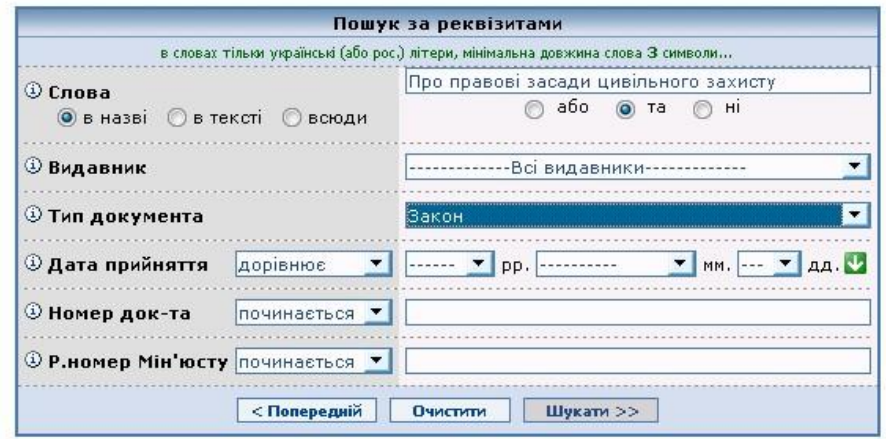

Після натискання кнопку **Шукати н**а екрані з'являється результат пошуку у вигляді списку знайдених документів. В даному випадку їх знайдено -3, з яких 2- зміни до цього закону.

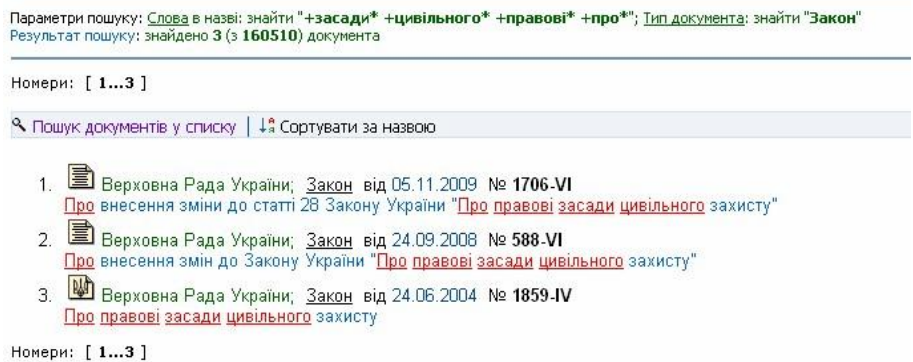

Відкриваємо саме Закон (а не зміни до нього) і на екрані з'являється текст документа:

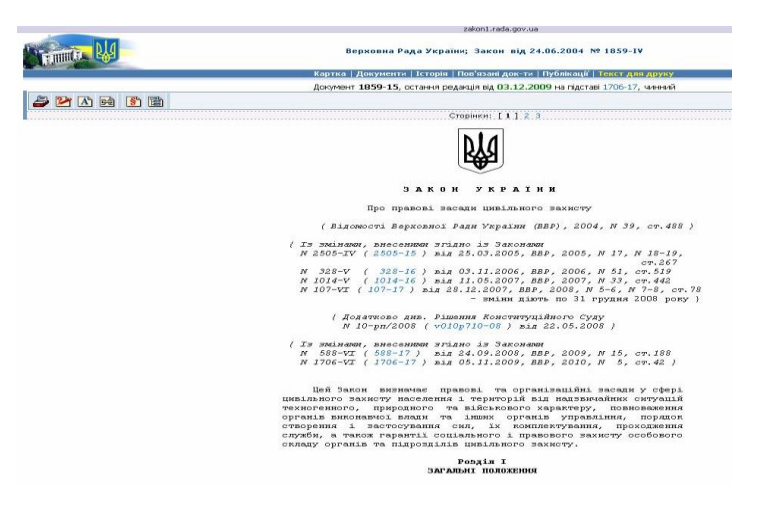

Далі повертаємось до пошукової системи і відкриваємо картку цього документа,

користуючись піктограмою Картка, **яка розташована у верхній лівій частині вікна** 

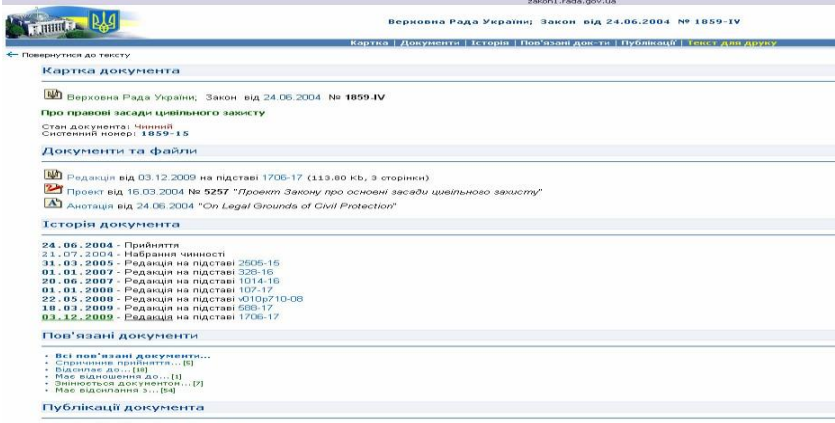

+ Урядовий кур'єр від 21.07.2004 - № 135<br>- Голос Указіны від 22.07.2004 - № 134

Далі заходимо на WEB-портал корпорації "Ліга" (http://www.ligazakon.ua/). Далі вибираємо рубрику "Он-лайн сервисы"-"Законодательство". У вікні з'являється розширена форма запиту на пошук. Так як, ми шукаємо Закон на українській мові та вибиремо пункт **пошук укр. мовою**, в якій задаємо ті ж самі пошукові реквізити):

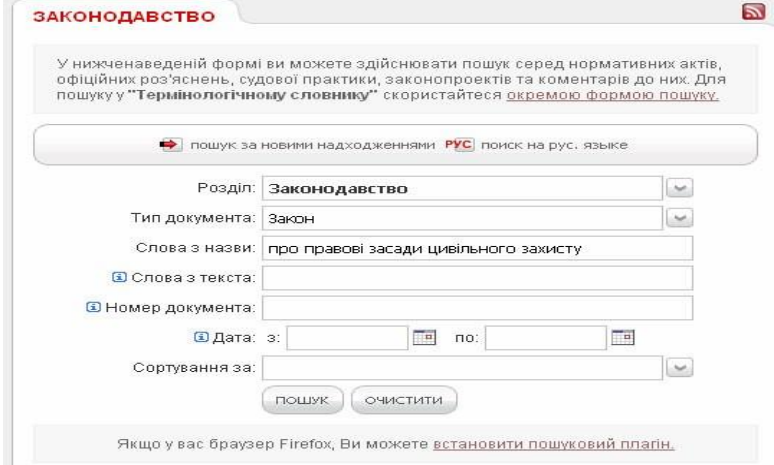

Натискаємо кнопку **Пошук**. На екрані з'являється результат пошуку у вигляді списку знайдених документів. В даному випадку їх знайдено також 3, з яких 2- зміни до цього закону. Відкриваємо саме Закон (а не зміни до нього) і на екрані з'являється текст документа або повідомлення про те, що доступ до цього документа платний:

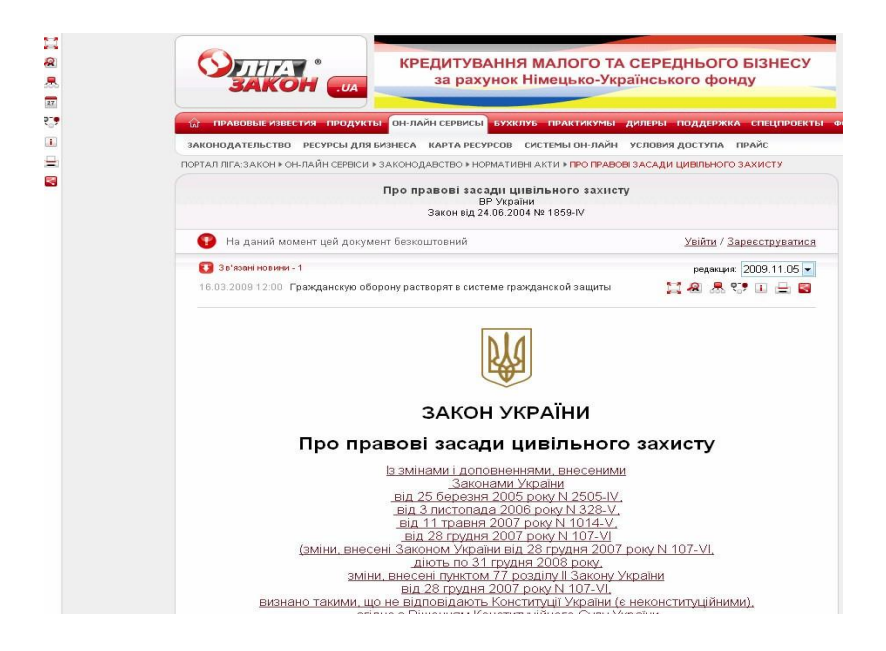

Заходимо на WEB-сайт пошукової системи "Нормативні акти України" **(http://zakon.nau.ua/):**

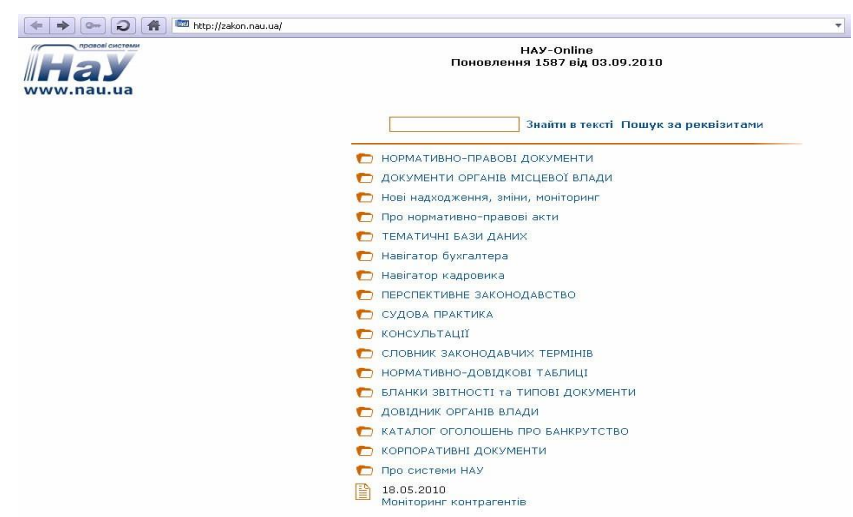

Вибираємо режим пошуку – **Пошук** *за реквізитами*, як найбільш зручний. На екрані з'явиться основна пошукова форма, в якій задаємо ті ж самі пошукові реквізити

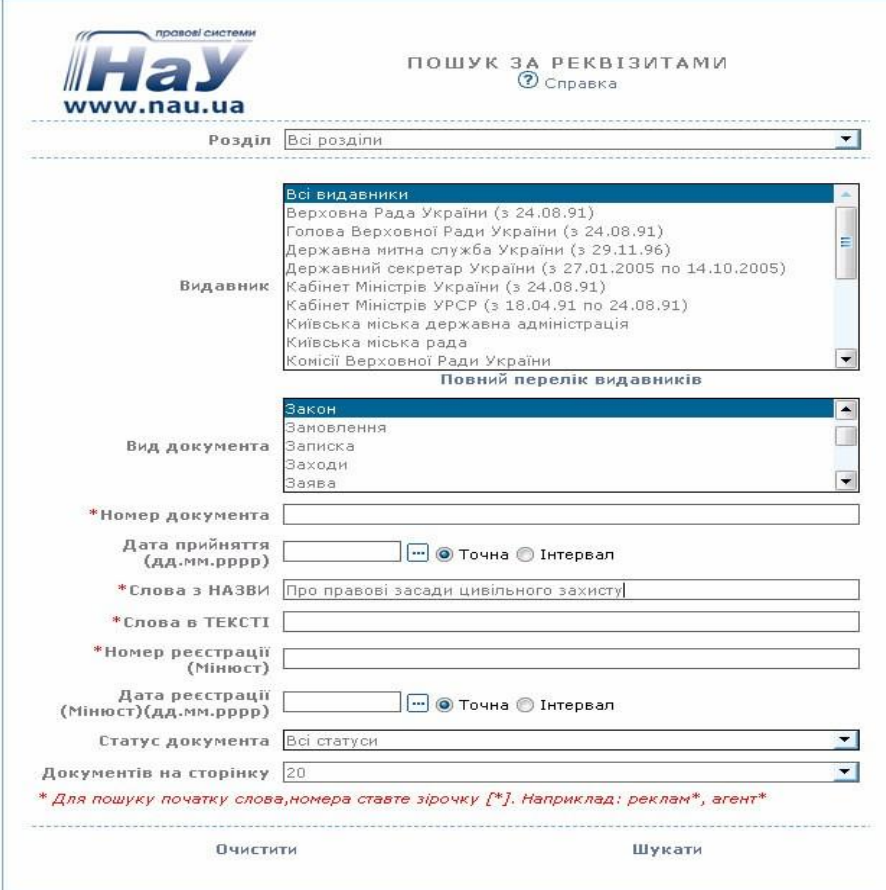

Натискаємо кнопку **Шукати**. На екрані з'являється результат пошуку у вигляді списку знайдених документів. Відкриваємо саме Закон і на екрані з'являється текст документа:

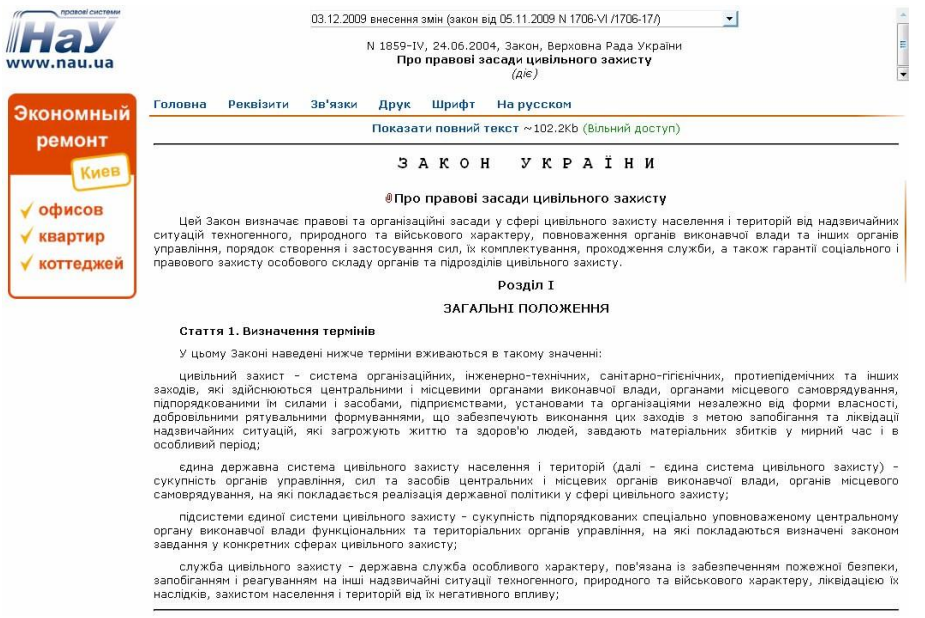

### **ЗАВДАННЯ 2**

Навести загальні властивості системи електронного документообігу Docs Fusion, її можливості, основні характеристики, задачі, що вирішує система, базові модулі та функціональні можливості.

Використовуючи браузер Opera через пошукову систему, наприклад, Yandex заходимо на сайт розробника СЕД Docs Fusion и Docs Open.

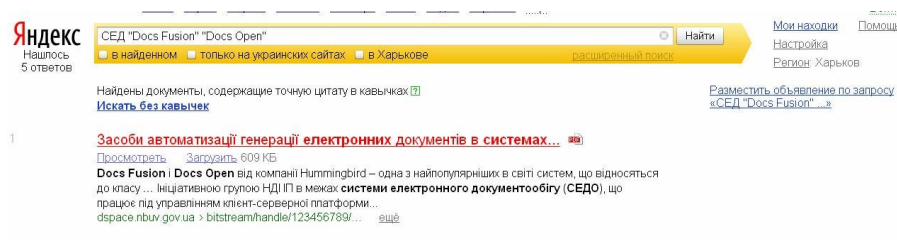

Розробником цього продукту є компанія Hummingbird http://www.hummingbird.com/products/dkm/index.html.

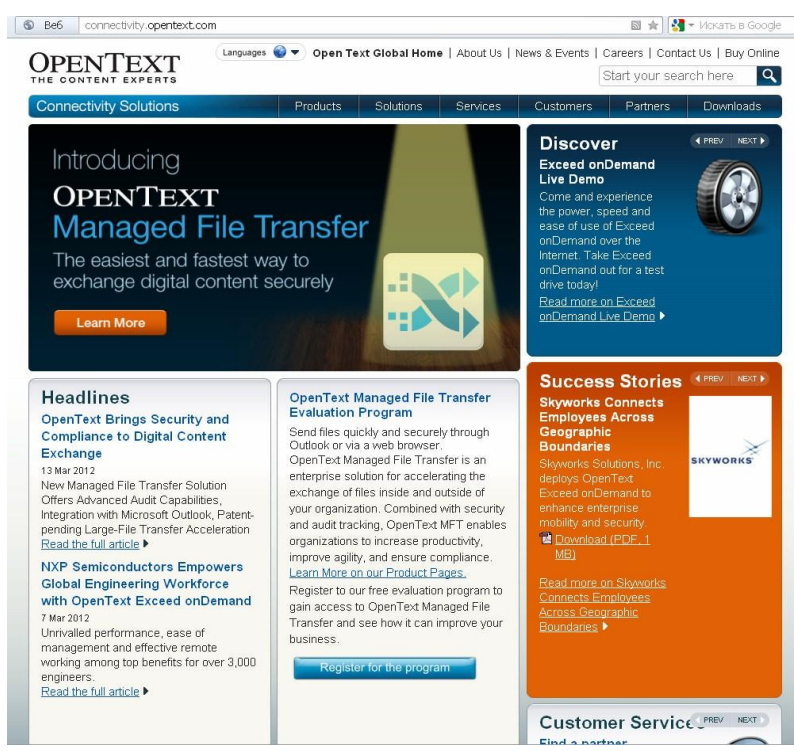

**Сторінка розробника системи** 

Система відноситься до класу «електронних архівів».

Дистриб'ютором цього продукту компанія HBS (www.hummingbirdsolutions.com). СЕД може ефективно застосовуватися й у великих організаціях з великим числом співробітників (тисячі чоловік), і в невеликих фірмах, де працює п'ять-шість чоловік.

Система в першу чергу позиціонується як призначена для організацій, які займаються інтенсивним створенням документів та їх редагуванням (головні офіси компаній, консалтингові компанії, органи влади і т. д.).

| r.<br>Ф<br>Recently<br>Search                                             | 画<br><b>YEW</b><br>Print<br>View                                                                                                    | ది<br><b>CheckOut</b><br>Checkin                                                                                                    | Ø<br>啊<br>History<br>Profile                                                                    | m<br>А<br>Mail<br>Copy                                  | $\langle \rangle$<br>Help                     |  |  |
|---------------------------------------------------------------------------|----------------------------------------------------------------------------------------------------|----------------------------------------------------------------------------------------------------|-------------------------------------------------------------------------------------------------|---------------------------------------------------------|-----------------------------------------------|--|--|
| Main                                                                      | Doc # Document Name<br>33 Introducing DDCS Open                                                                                                    |                                                                                                    | Edit Date Application<br>09.07.98<br>MS WORD                                                    | Author<br>AdmFusion                                     | Explor                                        |  |  |
| $-3 - 3 - 5 - 5$<br>r.<br><b>Favorite Projects</b><br><b>Recent Edits</b> |                                                                                                    | 34 PC DOCS Inside - Out for April 16 1998<br>35 PC DOCS Inside - Out for April 23 1998<br>35 PC DOCS Inside - Dut for April 5 1998<br>37 PC DOCS Inside - Out for May 7 1998 | 24.06.98<br>MS WORD<br>24.05.98<br>MS WORD<br>24.05.98<br><b>MS WORD</b><br>24.06.98<br>MS WORD | AdmFusion<br><b>AdmFusion</b><br>AdmFusion<br>AdmFusion | D New<br><b><i>⊙</i></b> TestP<br>$\n  J$ ADM |  |  |
|                                                                           | Introducing DOCS Open <sup>82</sup> 3.7.1<br>DOCS Open <sup>32</sup> 3.7.1 is the first maintenance release of the 32-bit version of DOCS Open. It has<br>undergone a series of controlled tests to ensure superior quality for our customers.<br>This document describes the issues corrected by this release, plus any new information since the<br>3.7 release. For your reference, the original release notes from the DOCS Open <sup>32</sup> 3.7 product<br>release are included later in this document, as Section II. |                                                                                                    |                                                                                                 |                                                         |                                               |  |  |
|                                                                           |                                                                                                    |                                                                                                    |                                                                                                 |                                                         |                                               |  |  |

**Інтерфейс клієнтського модуля DOCSFusion** 

Система дозволяє легко здійснити інтеграцію і стиковку з іншими прикладними системами як на рівні клієнта PowerDocs, так і на рівні сервера. Docs - це відкрита платформа, до неї поставляються засоби розробки для створення спеціалізованих додатків або інтеграції з іншими системами.

Продукт не орієнтований на застосування в області інженерно-конструкторського документообігу, в ньому немає інтеграції з системами CAD / CAM.

До складу DOCSFusion входить ряд функціональних модулів, зокрема:

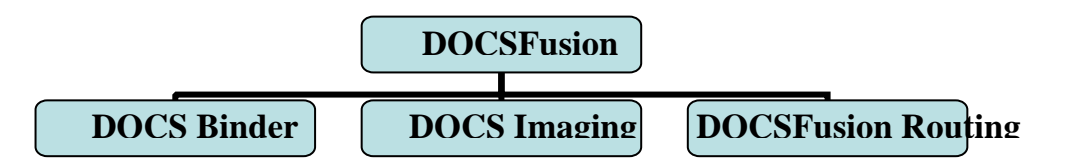

- DOCS Binder 1.0 вперше з'явився в новій версії DOCS Open інструмент для роботи зі складовими документами, за допомогою якого користувачі можуть керувати набором розрізнених документів як єдиним цілим. З метою підвищення відкритості DOCS Binder підтримує стандарт XML;
- DOCS Imaging 3.7 нова 32-розрядна версія програми для роботи з образами документів, що виконує функції сканування, перегляду, анотування та розпізнавання документів з їх подальшим індексуванням. У новій версії значно покращена продуктивність і додана підтримка стандарту ISIS для сканерів, а також реалізована можливість перегляду анотацій, зроблених в програмі WaterMark (при збереженні в архіві вони конвертуються в анотації DOCS Imaging);
- DOCSFusion Routing ліцензована компанією "Весть" система автоматизації ділових процесів, переписана наново під триланкову архітектуру (застосовувалася і в попередніх версіях DOCS Open). Вона дозволяє визначати послідовно-паралельні маршрути руху документів, брати участь в їх колективній обробці та контролювати виконання завдань.

#### **Додаткові технічні характеристики**

DOCSFusion забезпечує установку нових версій в автоматичному режимі за допомогою MS Systems Management Server, у тому числі через Internet / intranet, а ті організації, які не працюють з цим засобом, можуть використовувати програму інсталяції самої PC DOCS. В майбутньому планується ввести підтримку Zero Administration Windows і Microsoft Management Consol, а також ряду нових серверів зі складу MS BackOffice. Дана система може працювати зі службою каталогу Novell Directory Service.

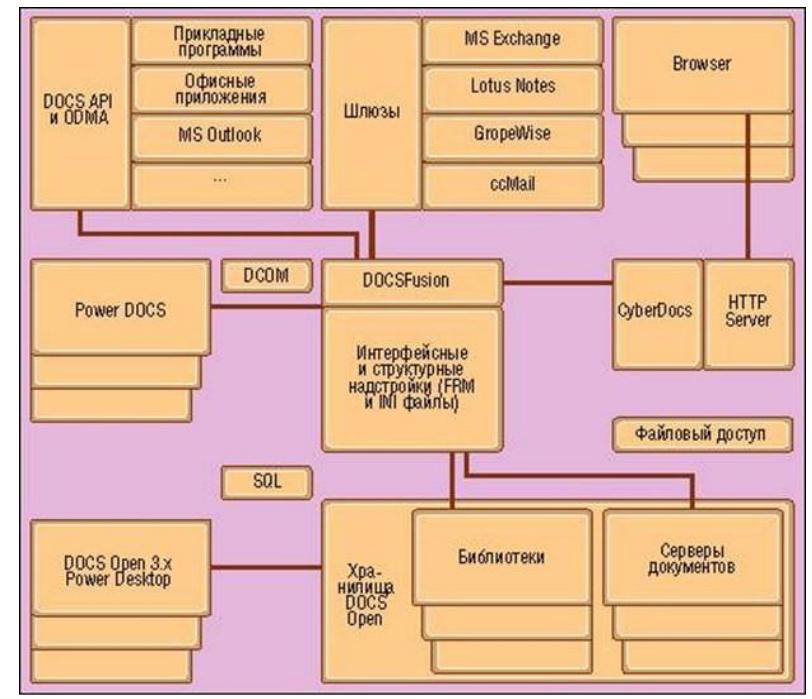

**Структура інформаційного комплексу на базі DOCSFusion** 

У DOCS Fusion є такі показники, як гнучкість (настроюваність під профіль замовника), підтримка продуктів і технологій Microsoft, продуктивність, масштабованість.

Пакет став також більш привабливим для третіх фірм, готових розробляти на платформі Fusion прикладні системи.

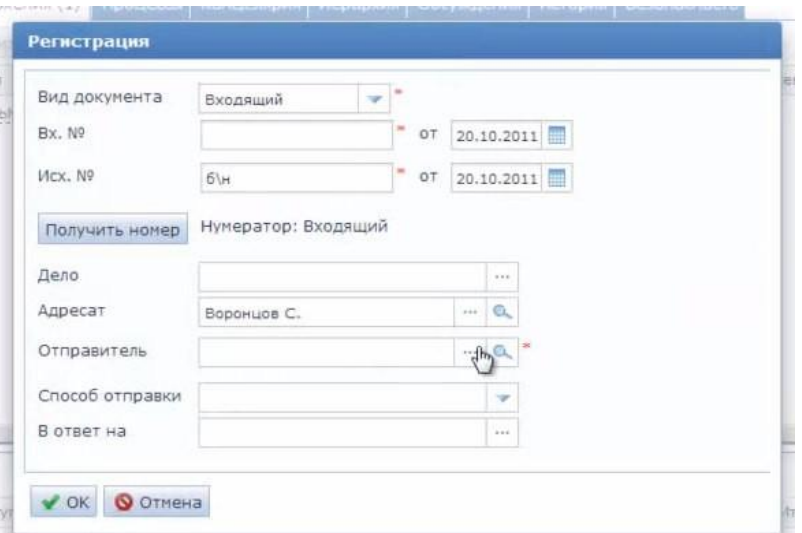

Ядро DocsFusion розроблено на базі багаторівневої архітектури і може підтримувати широкий спектр клієнтів, включаючи новий Windows-клієнт WinDocs і Web-клієнт CyberDocs. Крім того, PC Docs оснащений вбудованим набором інструментів, за допомогою якого розробники можуть створювати власні клієнти для доступу до репозиторіїв DocsFusion.

| CyberDOCS               | History                                  |                                       |                     | <b>Cyber Routing</b> |  |  |  |
|-------------------------|------------------------------------------|---------------------------------------|---------------------|----------------------|--|--|--|
|                         |                                          | <b>Koutes in Progress Wiew Routes</b> |                     |                      |  |  |  |
| Route Templates         |                                          |                                       |                     |                      |  |  |  |
|                         | Route Name: Press Release Merger Respond |                                       |                     |                      |  |  |  |
| <b>Unfinished Tasks</b> |                                          |                                       | SKOZKILE            | Filter               |  |  |  |
|                         | Detail                                   | User                                  | Date/Time           |                      |  |  |  |
|                         | Route started                            | A dministrator                        | 4/15/98 10:47:50 AM |                      |  |  |  |
| Routes in Progress.     | Task recieved                            | Brian Phelps                          | 4/15/98 10:47:50 AM |                      |  |  |  |
|                         | Task recieved                            | Karl Halbert                          | 4/15/98 10:47:51 AM |                      |  |  |  |
|                         | Task recieved                            | Administrator                         | 4/15/98 10:47:51 AM |                      |  |  |  |
| Suspended               | Task read                                | Administrator                         | 4/15/98 10:48:50 AM |                      |  |  |  |

**DocsFusion Routing відображує хід маршрутизації документу** 

Основні можливості DOCS Open / Fusion:

- зберігання документів, фактично без обмеження їх обсягу;
- контроль доступу до документів і аудит роботи співробітників з документами;
- швидкий пошук документів за рахунок використання високопродуктивних SQL-

серверів;

• інтеграція з додатками (виклик програми для обробки документа безпосередньо з архівної системи і приміщення документа в архів прямо з програми, в якому він створений);

• організація ієрархічного зберігання документів на різних типах носіїв; • підтримка одночасної роботи з паперовими та електронними документами; • ведення до 99 версій і 26 підверсій документів.

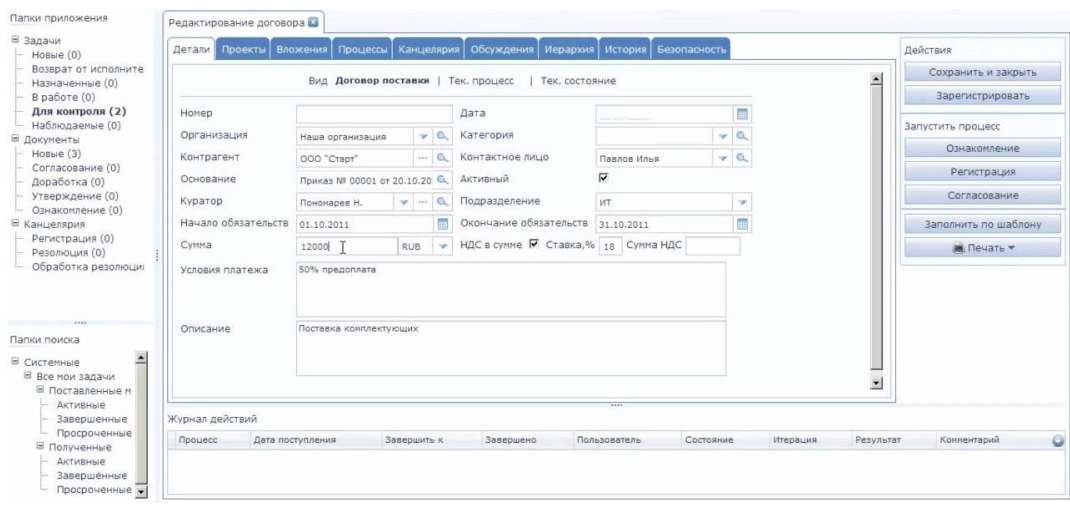

### **ЗАВДАННЯ 3**

Інтернет-браузер Safari. Призначення, можливості, основні функції, загальний устрій, основні налаштування та робота.

Веб-браузер Safari - це програма, яка допомагає вам знаходити і переглядати сторінки веб-сайтів.<br>Для установки браузера Safari

потрібно запустити файл SafariSetup.exe та у подальшому слідувати вказівкам майстра установки.

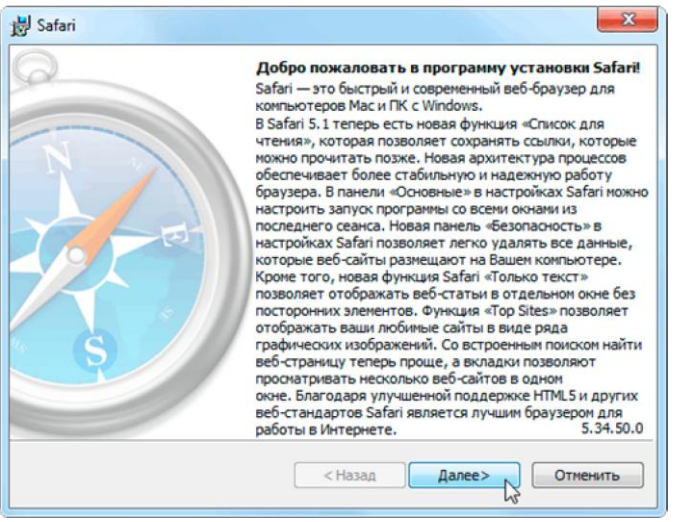

В параметрах установки Safari треба зняти галочки у пунктів: Зробити Safari браузером за замовчуванням і Установити Bonjour для Windows

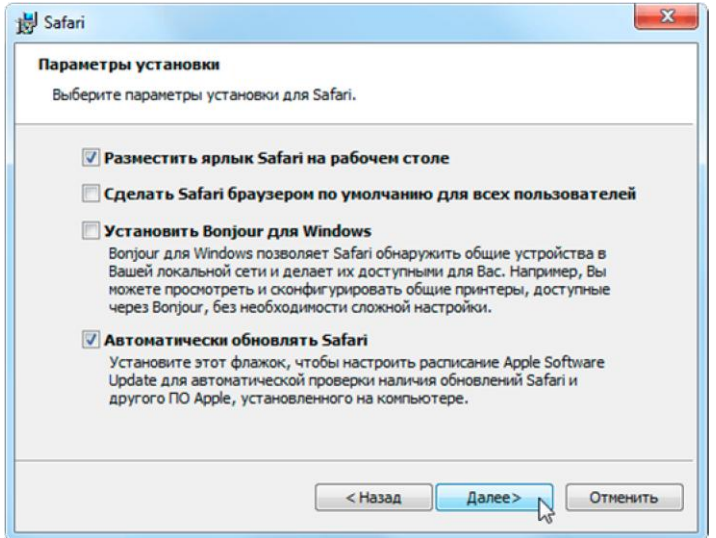

Оновлення браузера Safari відбувається автоматично. Safari використовує переваги функції «Оновлення програм», яка перевіряє наявність новітніх версій Safari.

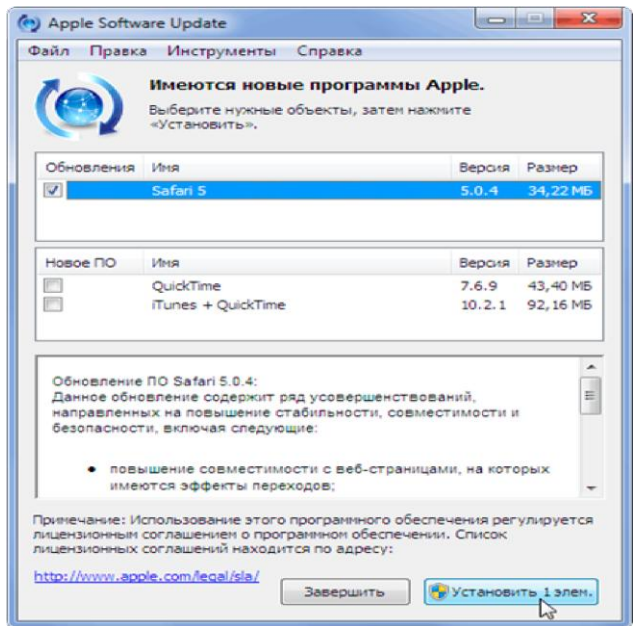

**Доступ до оновлення системи** 

Програма Safari розроблена таким чином, щоб максимально збільшити область перегляду, тому на екрані розташований лише необхідний мінімум елементів управління.

Наприклад, горизонтальна смуга прокрутки з'являється тільки тоді, коли вона необхідна, а панелі інструментів можна приховати, щоб у вікні програми містилася велика частина вебсторінки. Safari - це не просто новий браузер. Це нові принципи роботи в Інтернеті. Рамка браузера має товщину всього в один піксель. Смуга прокрутки з'являється тільки тоді, коли вона потрібна. А при бажанні ви можете приховати практично всі елементи інтерфейсу, прибравши з вікна всі відволікаючі фактори.

Основні характеристики Safari:

- Широка підтримка вкладок, що дозволяє міняти їх місцями, переносити вкладки з одного вікна в інше і створювати нові вікна з вкладок.

Розмір форми пошуку змінюється залежно від довжини пошукового запиту. Можна використовувати на вибір Google або Yahoo!

- Блокування спливаючих вікон. За замовчуванням Safari блокує всі небажані вікна.

- Пошук по історії навігації і закладкам.

- Перевірка орфографії у всіх полях введення тексту.

Можливість зміни розмірів текстових полів, що робить дуже зручним введення тексту великих розмірів.

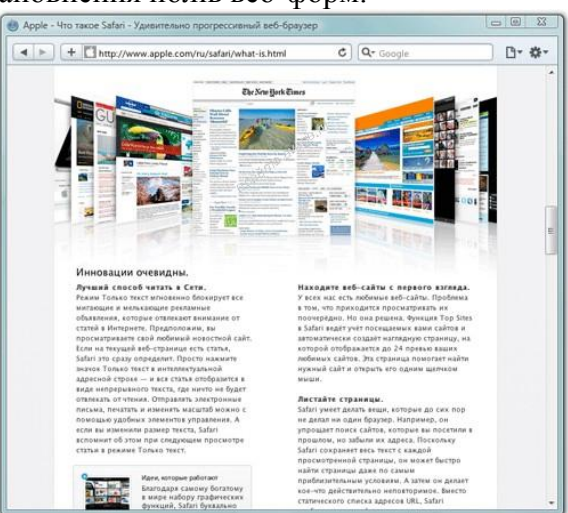

- Автозаповнення полів веб-форм.

Всі елементи призначеного для користувача інтерфейсу браузера Safari можна зібрати під дві кнопки. Нове "O-меню" дозволяє отримати доступ до всіх пунктів меню натисканням на одну кнопку - "O".

Для відновлення рядка меню потрібно клацнути по пункту - **Сховати панель інструментів**.

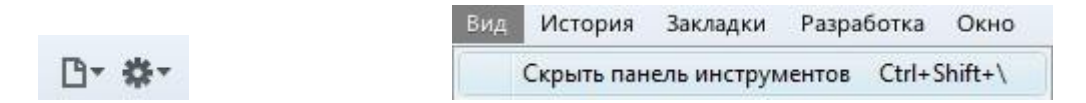

Інтелектуальний адресний рядок браузера Safari служить не тільки для введення адреси, а й для пошукових запитів і швидкого переходу до пошукових сервісів. Функція автоматичної підстановки слів в поле пошуку, допомагає швидше отримувати результати пошуку.

При введенні в інтелектуальному адресному рядку ту частину адреси, яку ви пам'ятаєте, Safari зіставить текст із заголовками веб-сторінок в історії перегляду і закладках. Safari також пропонує рекомендації, коли ви вводите будь-яку частину адреси.

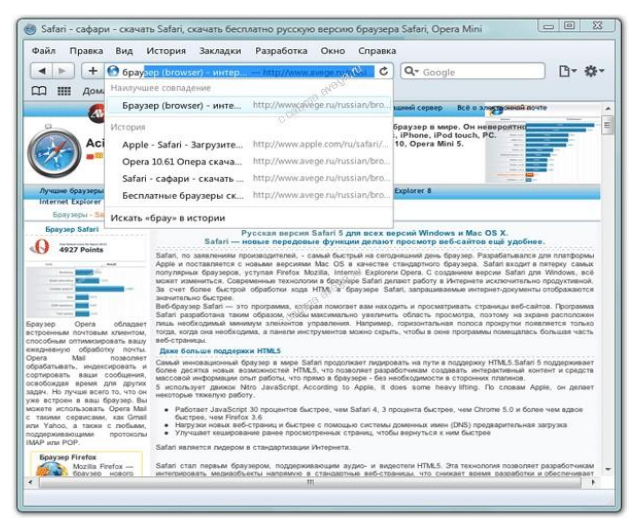

Важливим доповненням в Safari є режим *Тільки текст*. Він миттєво блокує всі миготливі рекламні оголошення, що відволікають увагу при читанні статей в Інтернеті.

Якщо на веб-сторінку, є стаття, Safari відразу визначить це. Після натискання на значок в правій частині адресного рядка *Тільки текст* – стаття відобразиться у вигляді безперервного тексту поверх веб-сторінки без оголошень та реклами і вас ніщо не відволікатиме від читання.

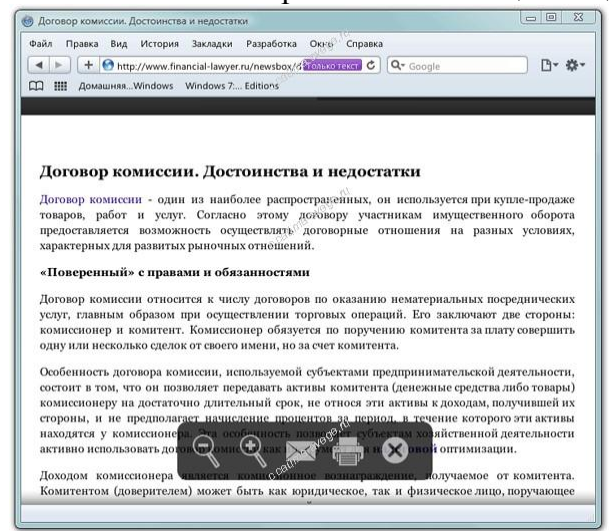

Даний режим відображає текст, графіку, відео та посилання. Якщо стаття займає більше однієї сторінки, то вона з'явиться цілком, а не лише поточна сторінка. Оригінальна вебсторінка буде затемнена, щоб не відволікає вас, від читання статті.

Відправляти електронні листи, друкувати і змінювати масштаб можна за допомогою зручних **елементів управління**. Якщо ви змінили розмір тексту, то Safari згадає про це при наступному перегляді статті у режимі *Тільки текст*.

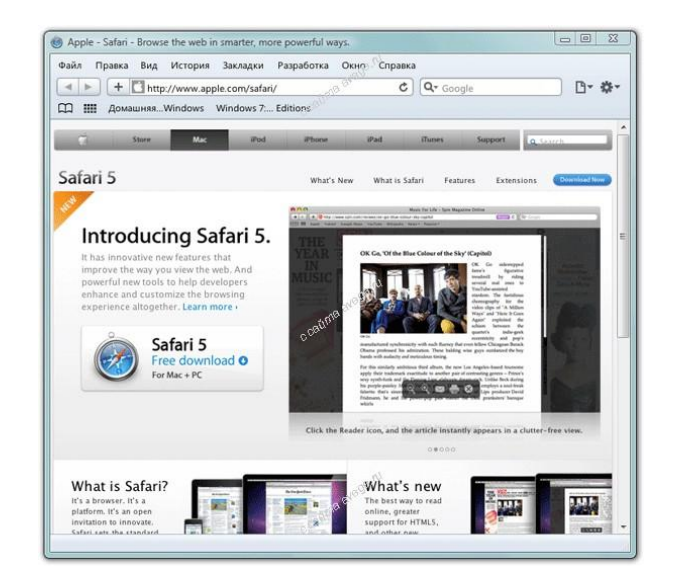

### ПЕРЕЛІК ІНФОРМАЦІЙНИХ ДЖЕРЕЛ (ЛІТЕРАТУРА)

1. Методичні вказівки до виконання контрольної роботи з дисципліни "Прикладні інформаційні технології". Христич В.В., Маляров М.В., Гусева Л.В., Паніна О.О.– Харків: НУЦЗУ, 2011.– 26 с.

2. О системе DIRECTUM [електронний ресурс]. Режим доступу: http://www.directum.ru/system

3. ooVoo [електронний ресурс]. Режим доступу: http://www.wikipedia.org/wiki/OoVoo.

4. Главный правовой портал Украины [електронний ресурс]. Режим доступу: http://www.ligazakon.ua/